# **[www.pce-iberica.es](http://www.warensortiment.de/)**

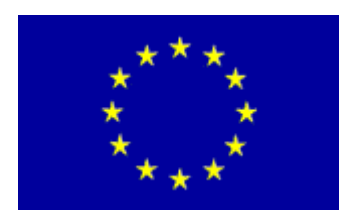

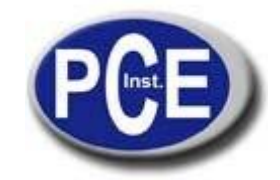

PCE Ibérica S.L. C/Mayor, 53 España ES-02500 Tobarra Tel.: +34 967 543 548 Fax: +34 967 543 542 [info@pce-iberica.es](mailto:info@warensortiment.de)  [www.pce-iberica.es](http://www.warensortiment.de/)

# **Instrucciones de uso del PCE-123**

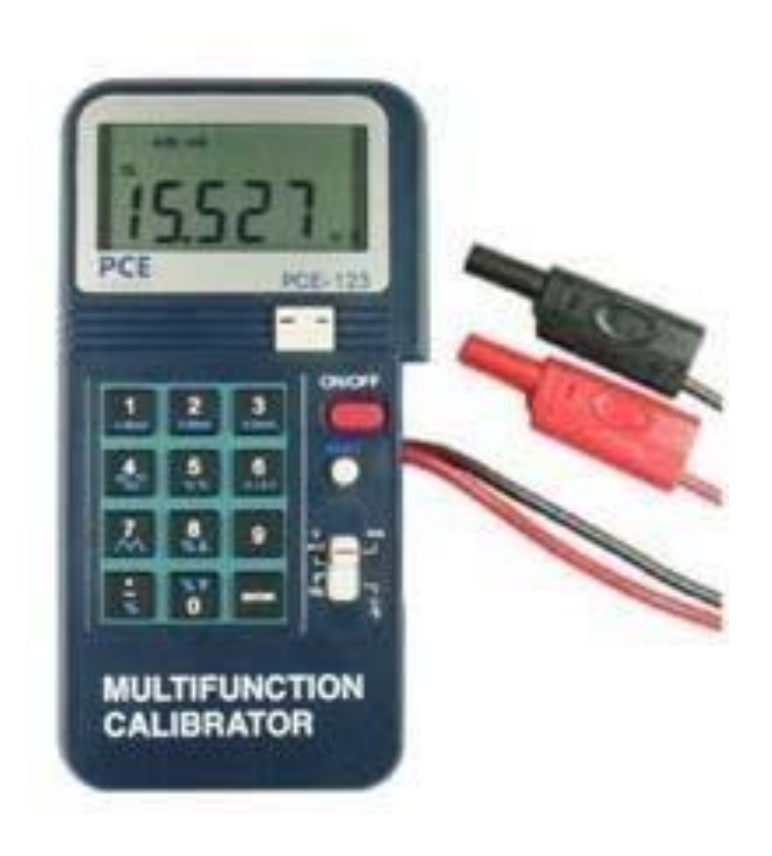

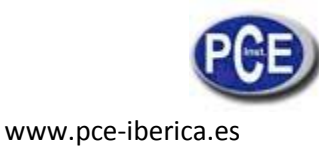

## **Características:**

- 1. 4-20mA (carga 1KΩ, alimentación de bucle 24V)
- 2. 0-100.00mV,0-1.000V, 0-12.000V
- 3. Termopares K, J, E, T (C y F)
- 4. Frecuencia 1-62500 Hz
- 5. Precisión básica 0.025%
- 6. Teclado de operación fácil
- 7. Pasos sencillos y de modo de rampa automática
- 8. 0-20mA, 0-24mA seleccionables
- 9. Entrada 0-100% (mA, mV, V)
- 10. Advertencia larga cuando la salida es abierta (mA) o corta (mV, V)

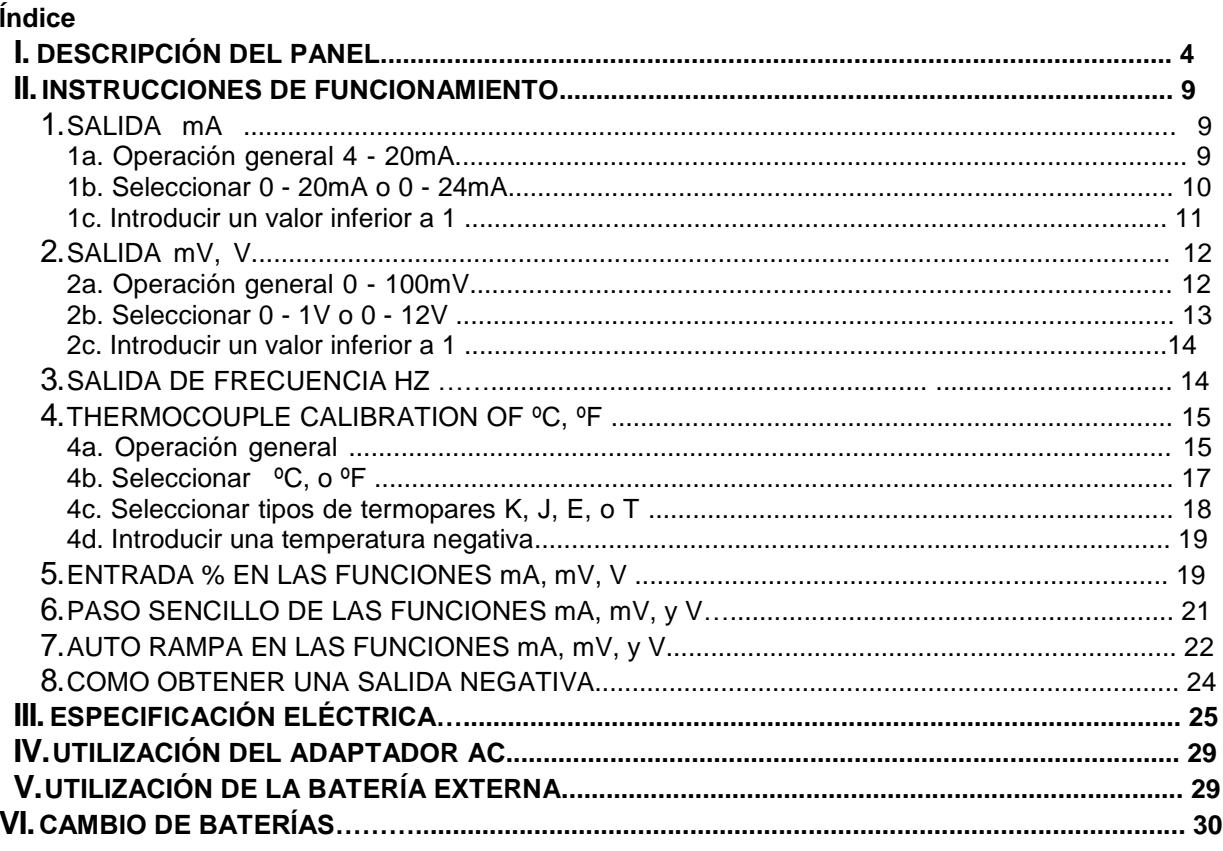

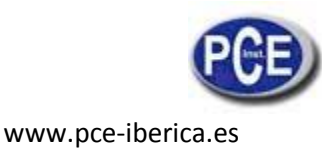

# **I. Descripción del panel**

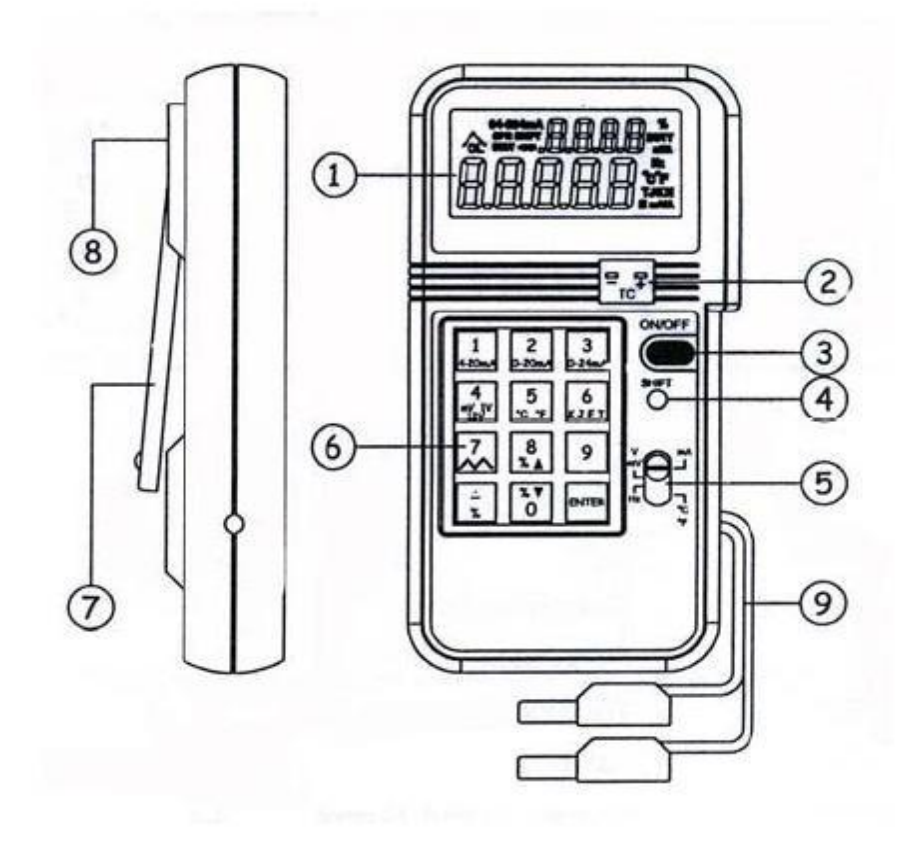

- 
- 2. TOMA DEL TERMOPAR 7. SOPORTE
	-
- 
- 5.CONMUTADOR DE FUNCIÓN
- 1.PANTALLA LCD 6. TECLADO NÚMERICO Y DE FUNCIONES
	-
- 3. TECLA ON/OFF 8. TOMA DE ENTRADA DEL ADAPTADOR AC<br>4. TECLA SHIFT 9. CABLES DE SALIDA
	- 9. CABLES DE SALIDA

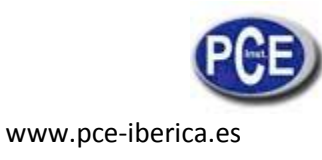

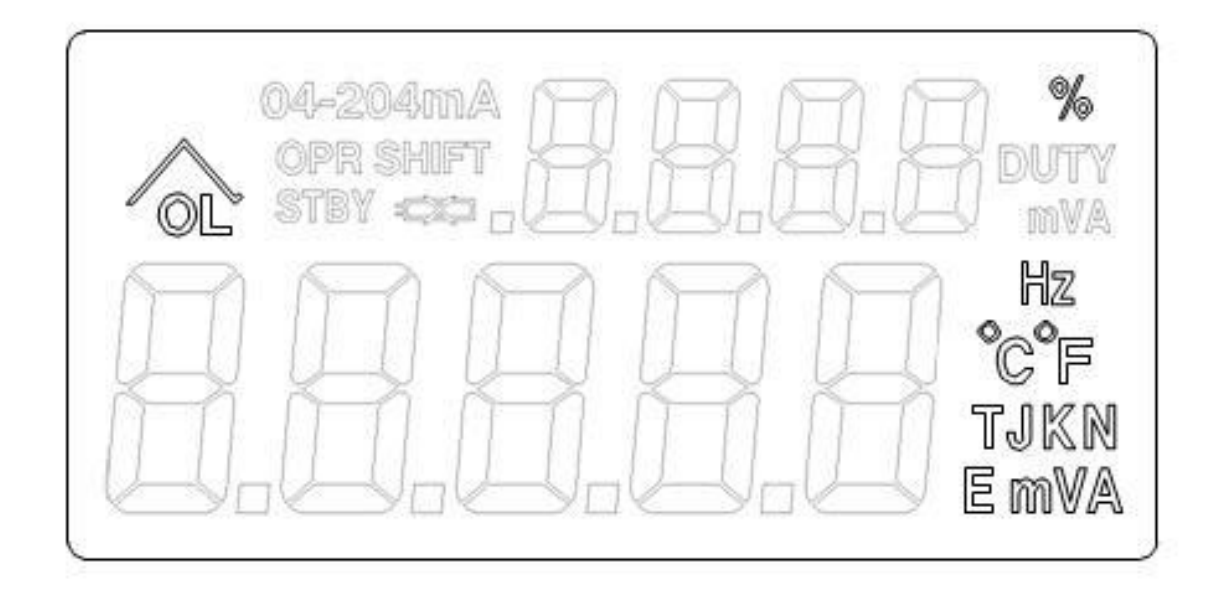

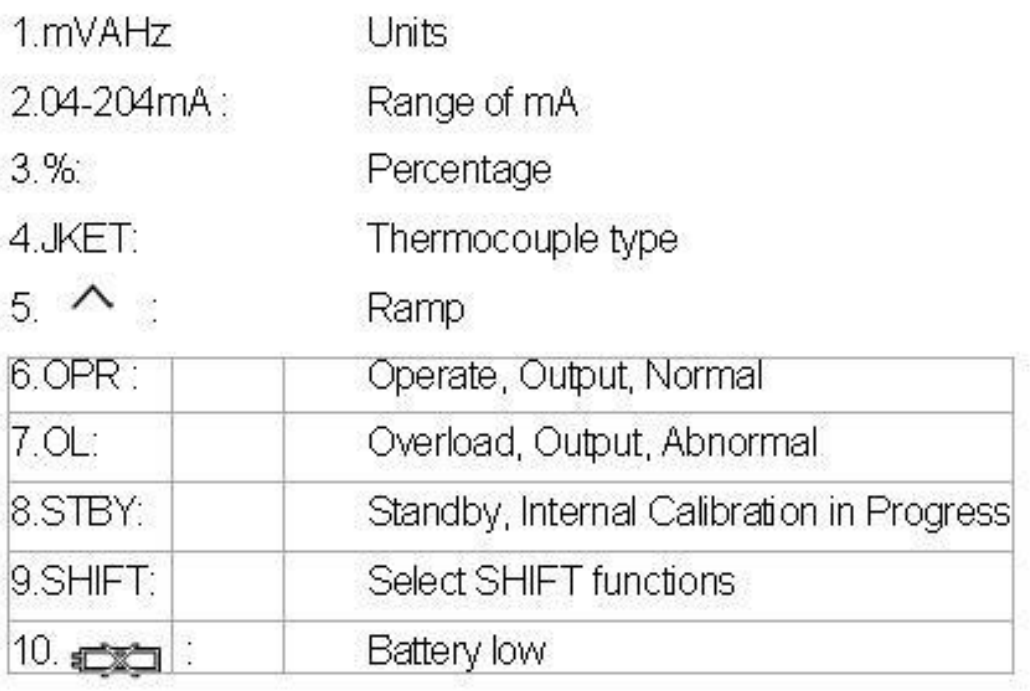

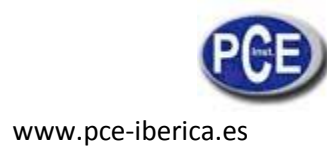

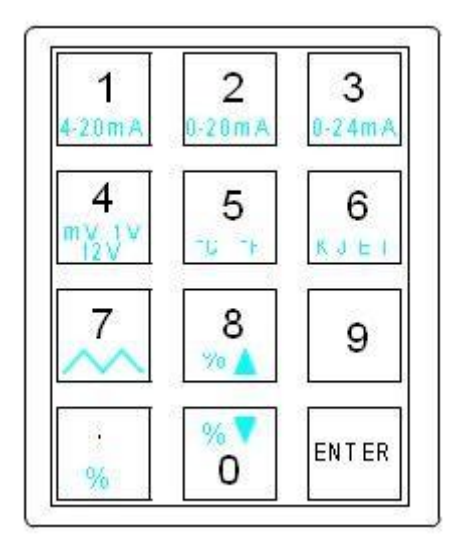

1.

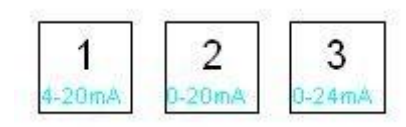

Pulse la tecla SHIFT, y después pulse estas tres teclas para seleccionar el rango deseado de mA.

2.

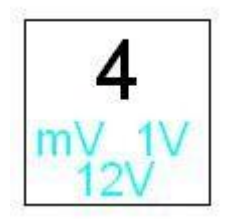

Pulse la tecla SHIFT, después pulse esta tecla para seleccionar el rango deseado de mV o V.

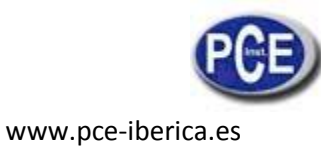

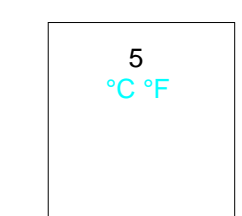

Pulse la tecla SHIFT, después pulse esta tecla para seleccionar ºC o º F.

4.

3.

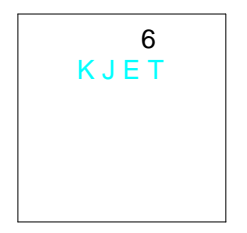

Pulse la tecla SHIFT, después pulse este botón para seleccionar el tipo de termopar deseado.

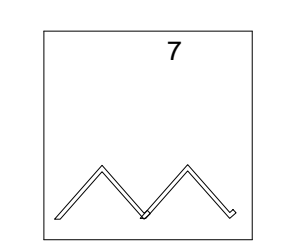

Pulse la tecla SHIFT, después pulse esta tecla para efectuar la función de auto-rampa, pulse esta tecla otra vez.

6.

5.

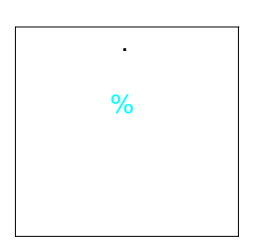

Pulse esta tecla para introducir una temperatura negativa. O pulse la tecla SHIFT, después pulse esta tecla primero para introducir un porcentaje en las funciones mA, mV y V.

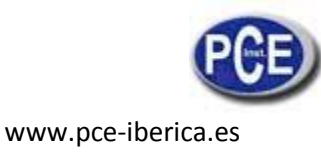

% 8  $\%$  0

Cuando el calibrador está en el modo SHIFT y se introduce el porcentaje, pulse esta tecla para aumentar el %.

8.

7.

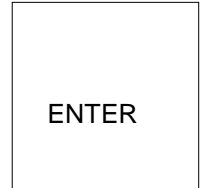

Pulse siempre esta tecla para completar la entrada de números.

## **II.Instrucciones de funcionamiento**

1. **Salida mA**

### **1a. Funcionamiento general 4 - 20mA**

- 1 Encienda el aparato y espere hasta que el símbolo STBY desaparezca (alrededor de 1 min.).
- 2 Conecte los cables de prueba en los conectores de salida del calibrador correctamente (negro con negro, rojo con rojo). Si es necesario conecte las pinzas de cocodrilo.
- 3 Deslice el interruptor a la posición mA.
- 4 Pulse el teclado (incluyendo el punto decimal) para introducir el valor de mA directamente.
- 5 Utilizando los cables de prueba o las pinzas de cocodrilo, toque o sujete con las pinzas los terminales que desea calibrar.

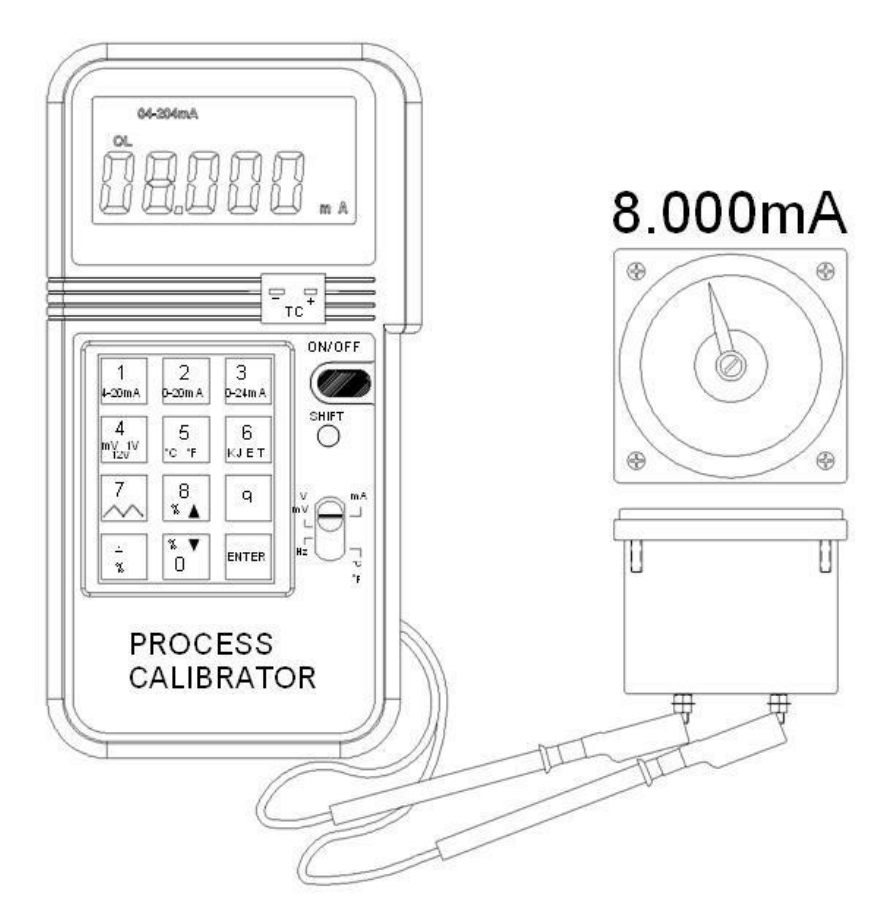

Nota: Espere siempre hasta que aparezca el símbolo STBY (standby) en el LCD antes de realizar cualquier operación.

Nota: Se pueden introducir un máximo de 5 dígitos. Si los usuarios introducen menos de 5 dígitos (de 1 a 4 dígitos), los usuarios deben introducir la tecla ENTER para indicar el final de la entrada. Si los usuarios introducen 5 o más dígitos, el calibrador terminará automáticamente la entrada y dará la salida del valor específico de corriente.

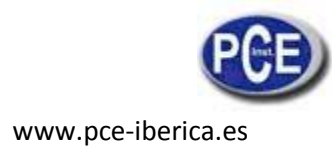

#### **1b. Seleccione 0- 20mA o 0 - 24mA**

El ajuste por defecto para la función mA es 4 - 20mA. Pero los usuarios pueden seleccionar 0 - 20mA o 0-24 mA pulsando la tecla SHIFT para acceder al modo SHIFT. Después pulse la tecla del NÚMERO 2 o del NÚMERO 3 para seleccionar el rango de corriente DC deseado. Cuando se selecciona el rango deseado, pulse la tecla shift para salir del modo SHIFT. El símbolo del rango de corriente correspondiente se mostrará en el LCD.

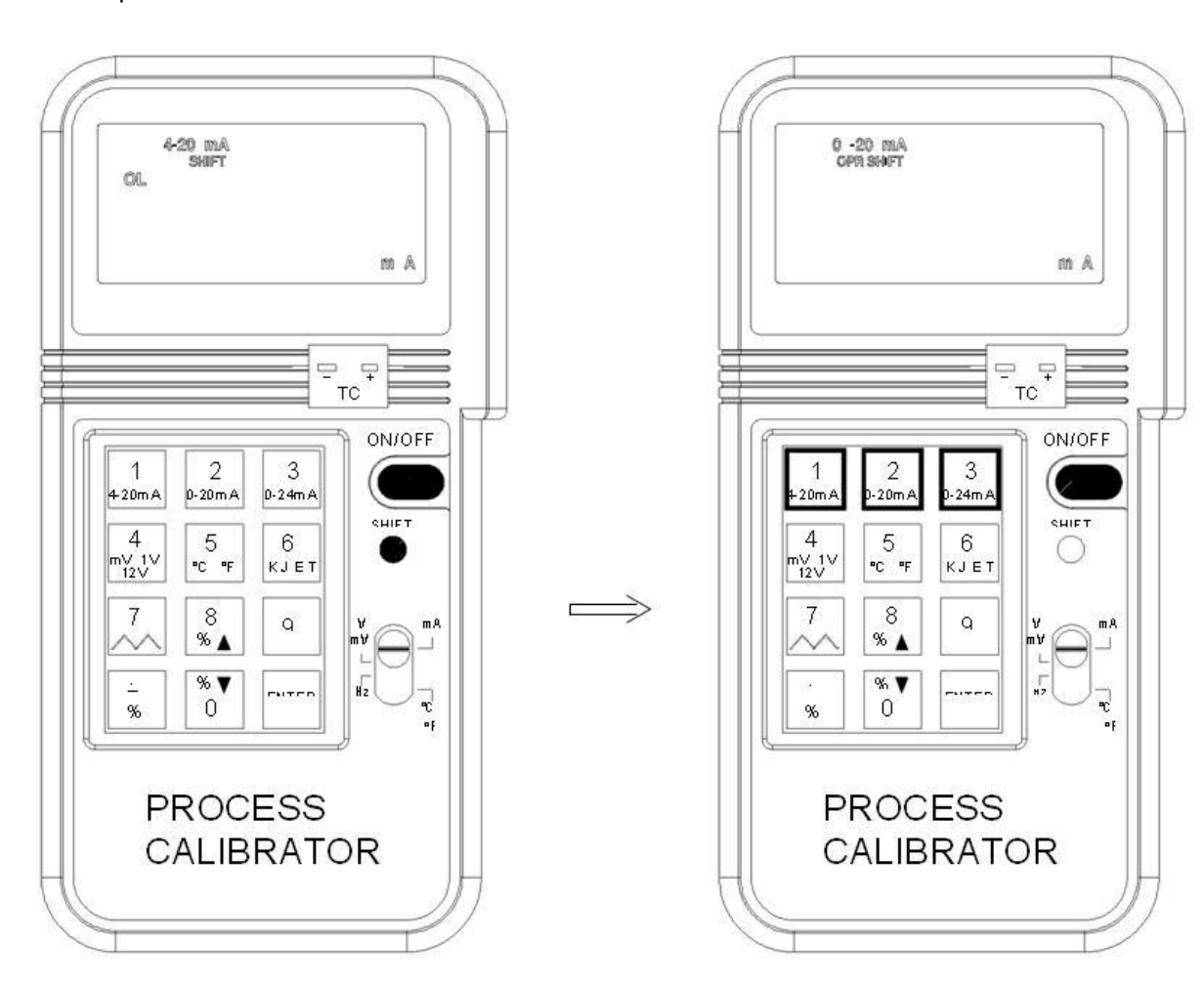

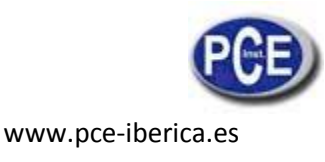

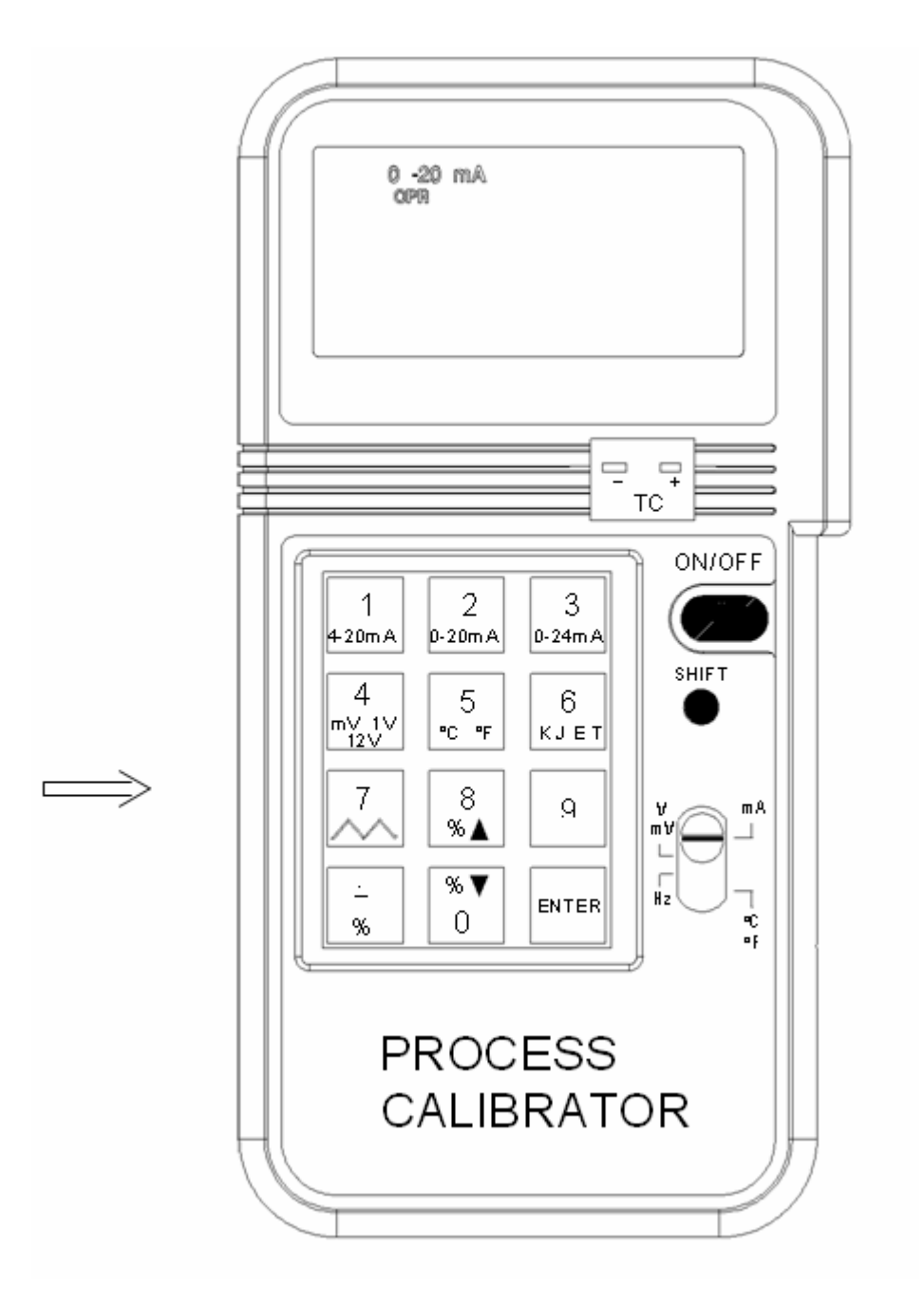

#### **1c. Introducir un valor inferior a 1**

En las funciones mA, la manera estándar de introducir un valor inferior a 1 es pulsando el cero a la izquierda antes de pulsar el punto decimal. Aunque el punto decimal se puede introducir, éste no aparecerá en la pantalla LCD.

# 2. **Salida mV, V**

## **2a. Operación general 0 - 100mV**

- 1. Encienda el aparato y espere hasta que el símbolo STBY aparezca (alrededor de 2 min.).
- 2. Conecte los cables de prueba en los conectores de salida del calibrador correctamente (negro con negro, rojo con rojo). Conecte las pinzas de cocodrilo si es necesario.
- 3. Deslice el interruptor a la posición mV, V.
- 4. Pulse el teclado (incluyendo el punto decimal) para introducir el valor de mA directamente.
- 5. Utilizando los cables de prueba o las pinzas de cocodrilo, toque o sujete con las pinzas los terminales que desea calibrar.

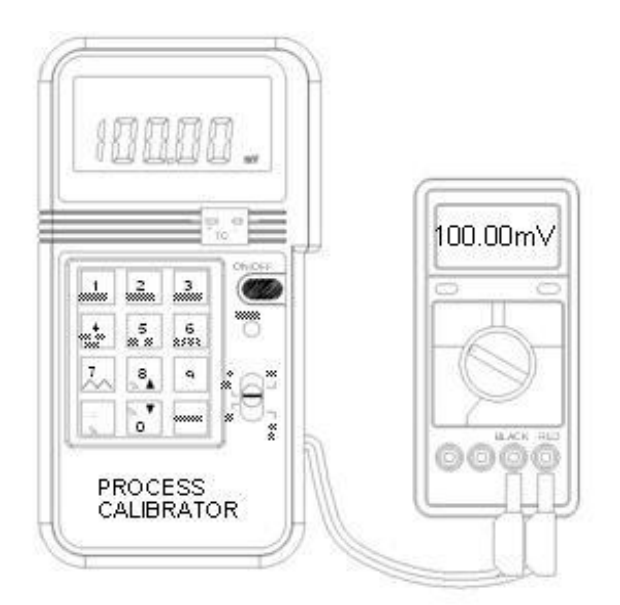

Nota: Espere siempre hasta que aparezca el símbolo STBY (standby) en el LCD antes de realizar cualquier operación.

Nota: Se pueden introducir un máximo de 5 dígitos. Si los usuarios introducen menos de 5 dígitos (de 1 a 4 dígitos), los usuarios deben introducir la tecla ENTER para indicar el final de la entrada. Si los usuarios introducen 5 o más dígitos, el calibrador terminará automáticamente la entrada y dará la salida del valor específico de corriente.

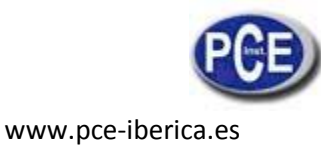

## **2b. Seleccione 0 - 1V o 0 - 12V**

El ajuste por defecto para la función mV, V es 0 - 100.00mV. Los usuarios pueden seleccionar 0 -

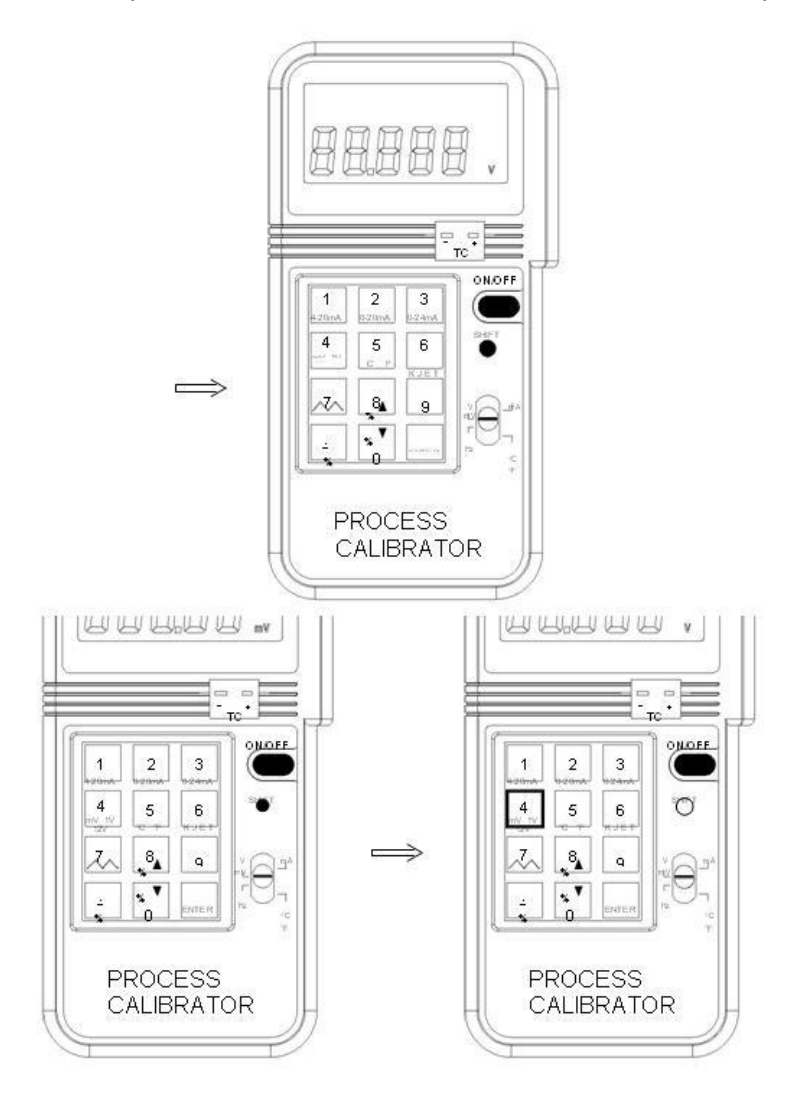

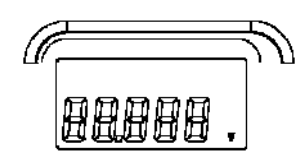

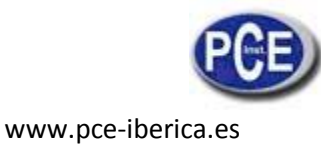

#### **2c. Introducir un valor inferior a 1**

En las funciones mV/V, la manera estándar para introducir un valor inferior a 1 es pulsar el 0 a la izquierda antes de pulsar el punto decimal. Aunque el punto decimal se puede introducir, éste no aparecerá en la pantalla LCD.

#### **3. Salida de frecuencia Hz**

- 1. Encienda el aparato, después conecte los cables de prueba a los conectores de salida del calibrador correctamente (negro con negro, rojo con rojo). Conecte las pinzas de cocodrilo si es necesario.
- 2. Desplace el interruptor a la posición Hz.
- 3. Pulse el teclado (excluyendo el punto decimal) para introducir el valor de Hz directamente.
- 4. Utilizando los cables de prueba o las pinzas de cocodrilo, toque o sujete las pinzas a los terminales que desea calibrar.
- 5.Debido a que no todas las frecuencias están disponibles entre 126 y 62500Hz, el calibrador ajustará y mostrará automáticamente el valor de entrada de los usuarios a la frecuencia, que está disponible y siempre es mayor o igual a la entrada de los usuarios.

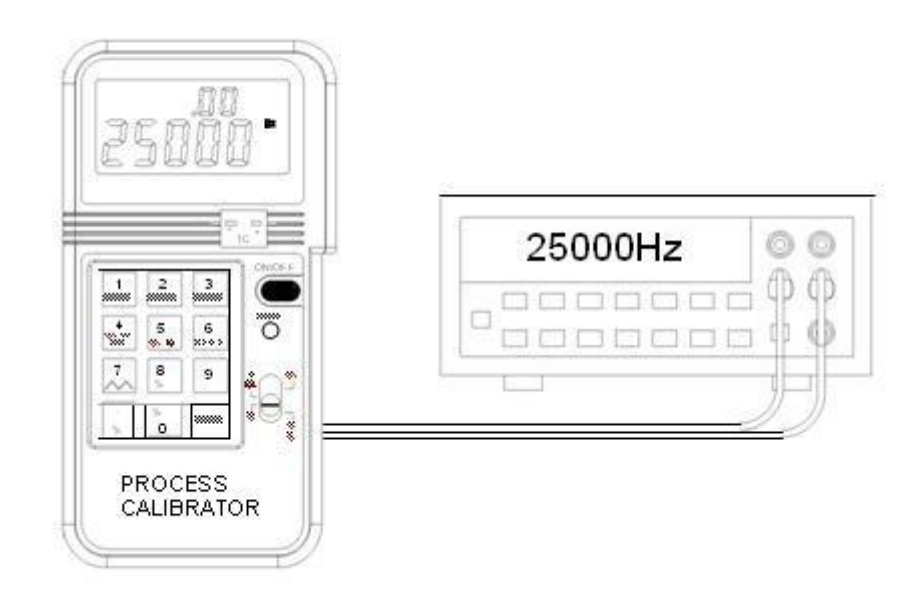

Nota: La resolución de la función Hz es 1 Hz. Para el rango 1-125Hz, todas las frecuencias situadas en medio están disponibles. Pero para el rango 126 - 62500Hz, no todas las frecuencias están disponibles (un total de 604 frecuencias están disponibles). Por favor, consulte la sección III Especificaciones eléctricas para las frecuencias disponibles.

# **4. Calibración del termopar de ºC, ºF.**

## **4a. Operación general**

- 1. Encienda el aparato y espere hasta que el símbolo STBY desaparezca (alrededor de 1 min.).
- 2. Conecte el conector correspondiente (conector tipo K para el tipo de termopar K, tipo J para el termopar del tipo J...) en los terminales TC del calibrador y el termómetro que desea calibrar.
- 3. Desplace el interruptor deslizante a la posición º C, ºF.
- 4. Pulse el teclado (incluyendo la tecla menos -) para introducir el valor de temperatura directamente.

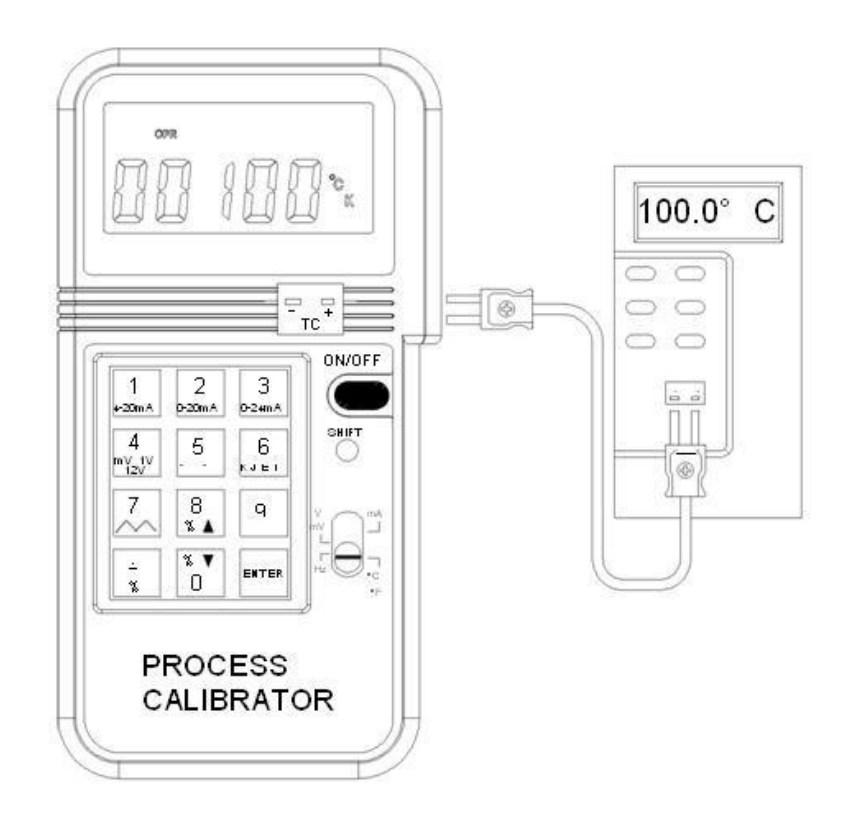

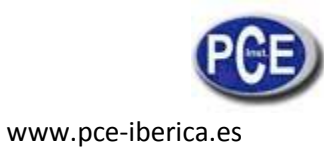

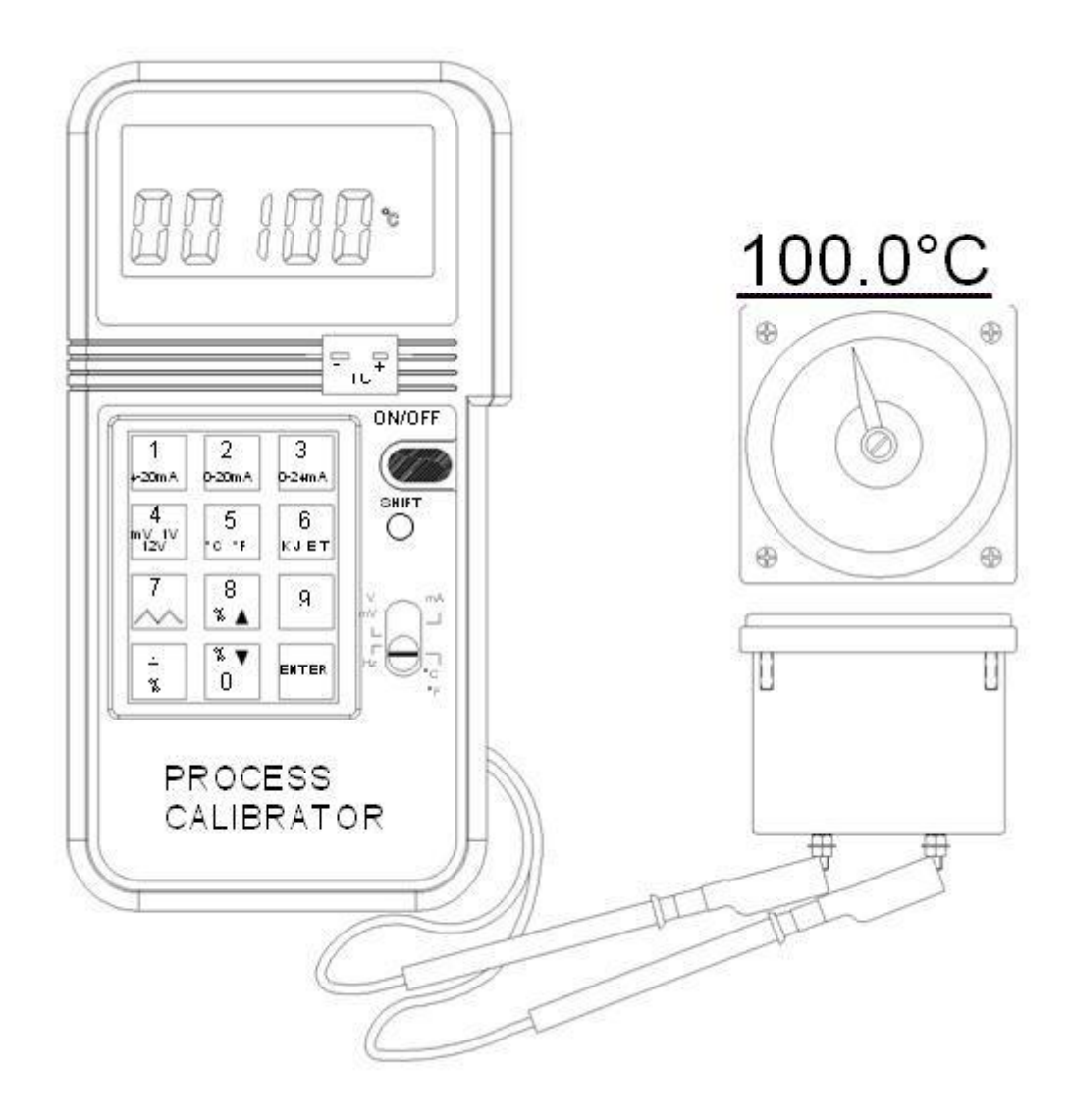

Nota: Los usuarios pueden enchufar el conector en los terminales TC del calibrador incluso antes de que este aparato se encienda para un mejor equilibrio térmico entre el terminal TC y el conector del termopar.

Nota: Solo en las funciones ºC y ºF se permite la introducción de los valores negativos. Para introducir una temperatura negativa, pulse la tecla menos"-" primero.

Nota: Se puede introducir un máximo de 4 dígitos (incluyendo el signo "-").

Si los usuarios introducen menos de 4 dígitos (1 a 3 dígitos), los usuarios deben pulsar la tecla ENTER para indicar el final de la introducción. Si los usuario introducen 4 o más dígitos, el calibrador terminará automáticamente la introducción y se mostrará la salida del valor específico de temperatura.

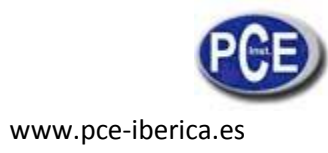

### **4b. Seleccionar ºC, o ºF**

Los usuarios pueden seleccionar entre °C o °F pulsando la tecla shift para acceder al modo SHIFT. A continuación pulse la tecla del NÚMERO 5 repetidamente para seleccionar la unidad de temperatura deseada. Cuando esa unidad de temperatura está seleccionada, pulse la tecla SHIFT otra vez para salir del modo SHIFT. El símbolo de la tensión correspondiente ºC o ºF se mostrará en el LCD.

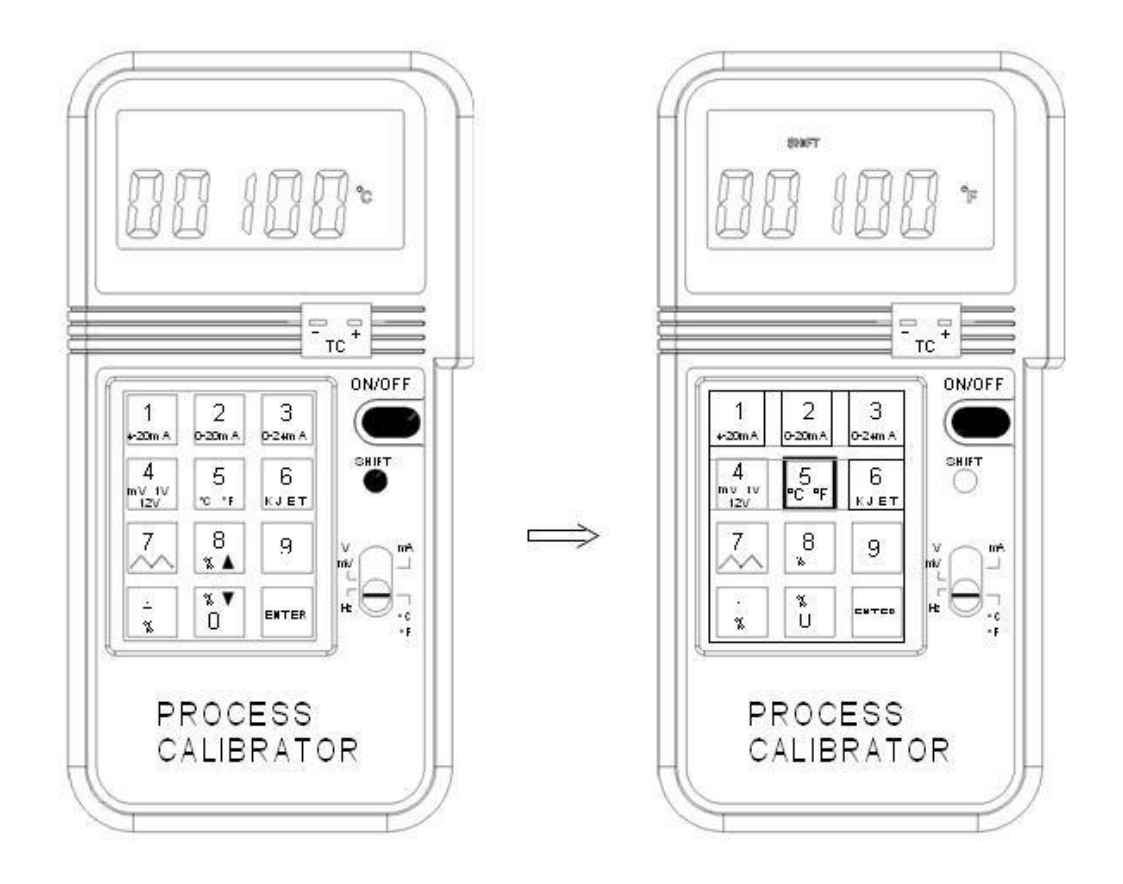

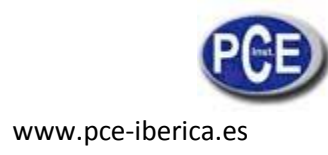

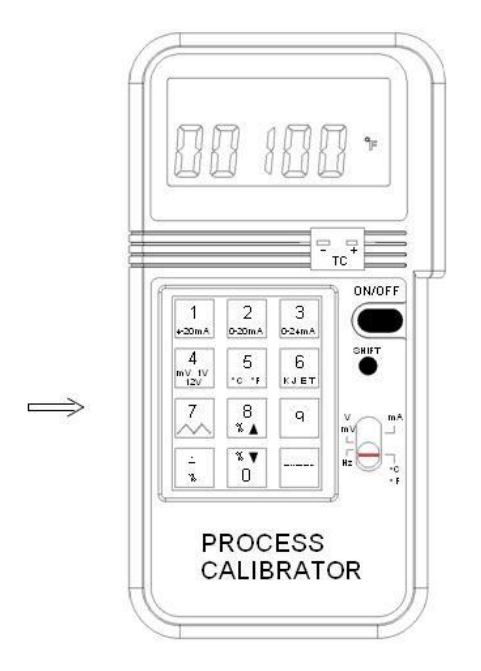

### **4c. Seleccione el tipo de termopar K, J, E, o T**

Los usuarios pueden seleccionar el tipo de termopar K, J, E, o T pulsando la tecla shift para introducir el modo SHIFT. A continuación pulse la tecla del número 6 repetidamente para seleccionar el tipo de termopar. Cuando se ha seleccionado el tipo deseado de termopar, pulse la tecla shift otra vez para salir del modo SHIFT. El tipo de termopar correspondiente (K, J, E, o T) se mostrará en el LCD.

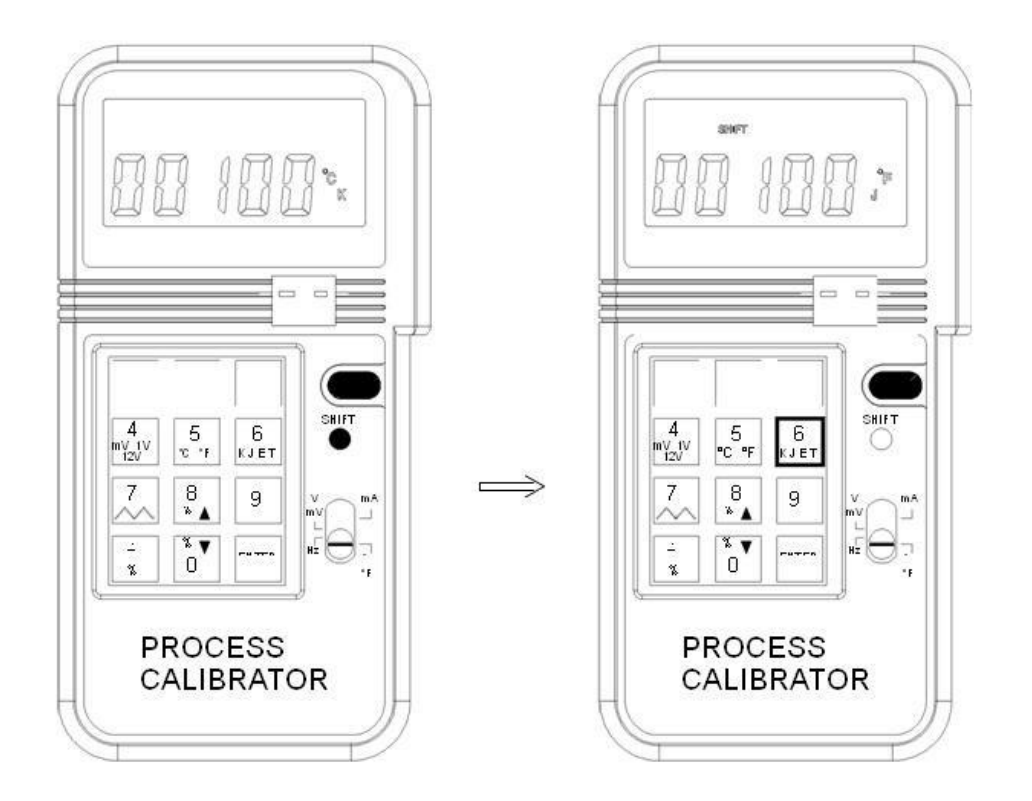

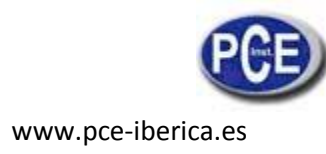

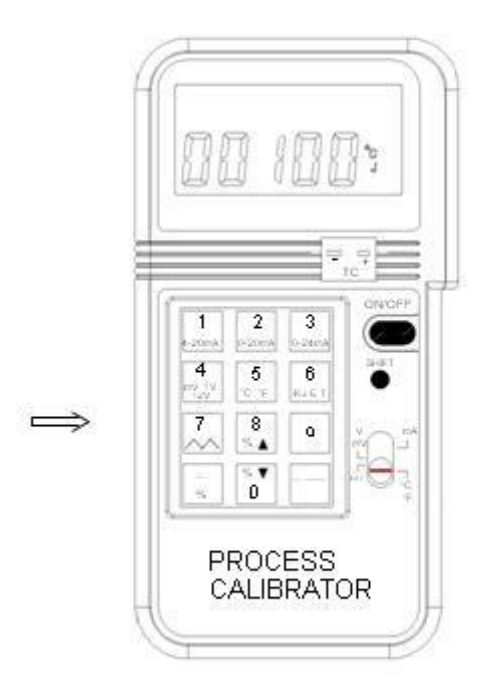

### **4d. Introduzca una temperatura negativa**

La resolución de la temperatura es de 1 grado, así que el punto decimal utilizado es un signo menos "-". Para introducir una temperatura negativa, pulse la tecla "-" primero.

#### 5. **Entrada % en las funciones mA, mV, V**

En la función mA, mV, o V, los usuarios pueden introducir un porcentaje. Para introducir un porcentaje (%):

1. Los usuarios deben pulsar la tecla shift primero, después el símbolo SHIFT aparecerá en la pantalla LCD.

- 2 Pulse la tecla % primero, después pulse el número (no el número decimal, la resolución % es 1%).
- 3 Cuando se ha introducido el porcentaje, éste se mostrará en la parte superior del LCD, y el valor correspondiente se mostrará en la parte inferior del LCD.
- 4. El valor correspondiente se calcula basándose en el rango seleccionado.

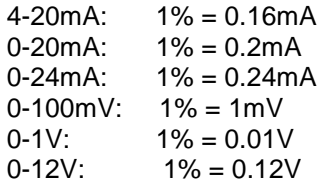

- 5. Para salir del modo de entrada de porcentaje, pulse la tecla SHIFT otra vez.
- 6. Cuando la tecla SHIFT se pulsa, el LCD superior se pondrá en blanco, mientras que el LCD retiene su último valor.

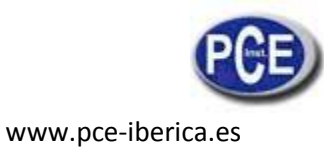

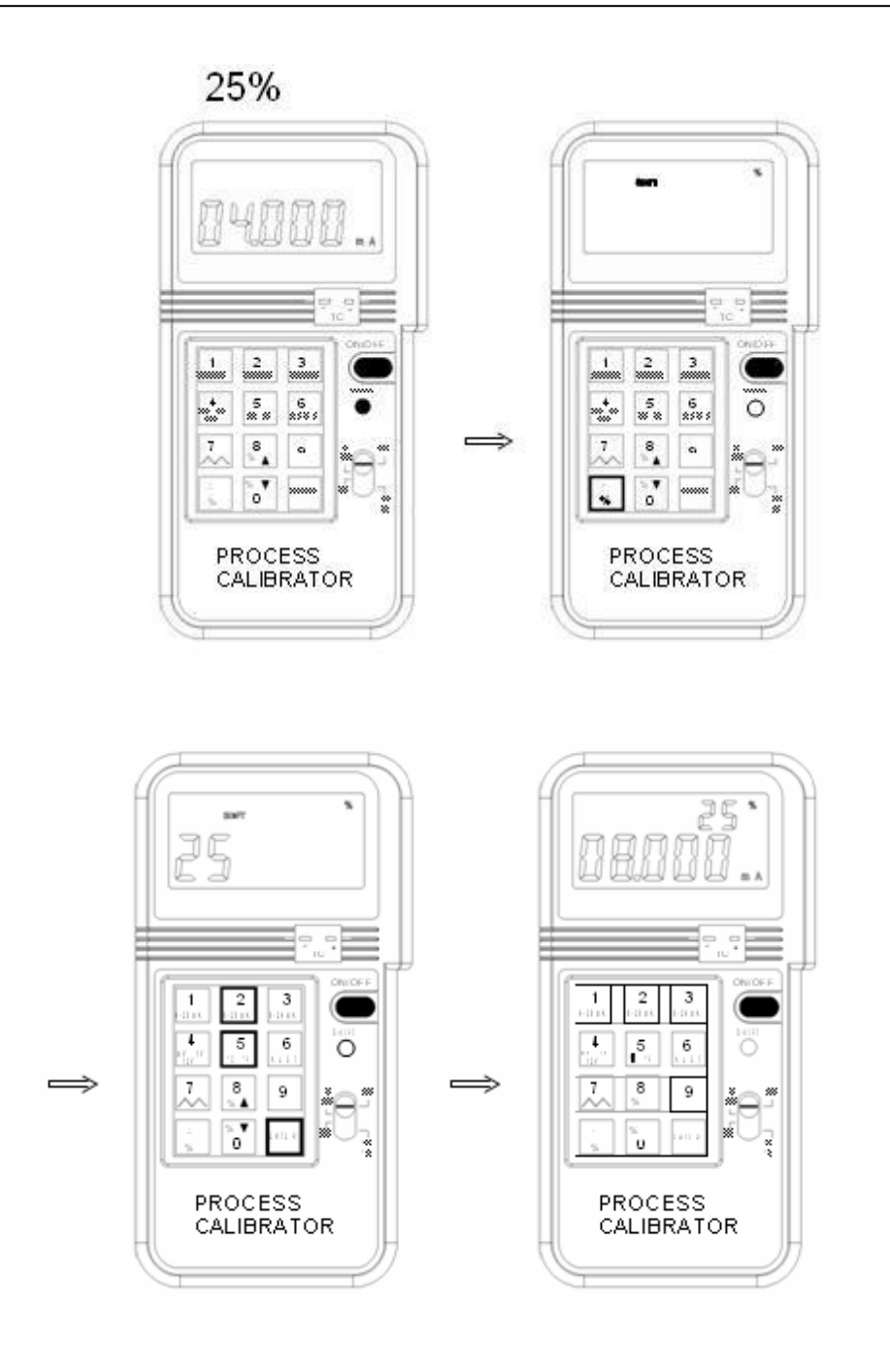

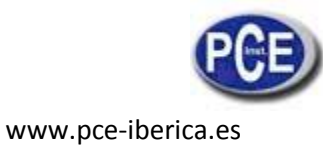

## **6. Paso sencillo de las funciones mA, mV y V**

Mientras se introduce el porcentaje y el calibrador está todavía en el modo SHIFT, los usuarios pueden aumentar o disminuir el porcentaje introducido. El porcentaje máximo es 100% y el porcentaje mínimo es 0%. Si el próximo paso hacia arriba o hacia abajo supera el porcentaje máximo o mínimo, el porcentaje continuará en el paso previo.

Ejemplo 1: Aumentar y disminuir (25%):

25% -> 50% -> 75% -> 100% -> 75% -> 50% -> 25% -> 0% -> 25% Ejemplo 2: Aumentar y disminuir (30%): 30% -> 60% -> 90% -> 60% -> 30% -> 0% -> 30%

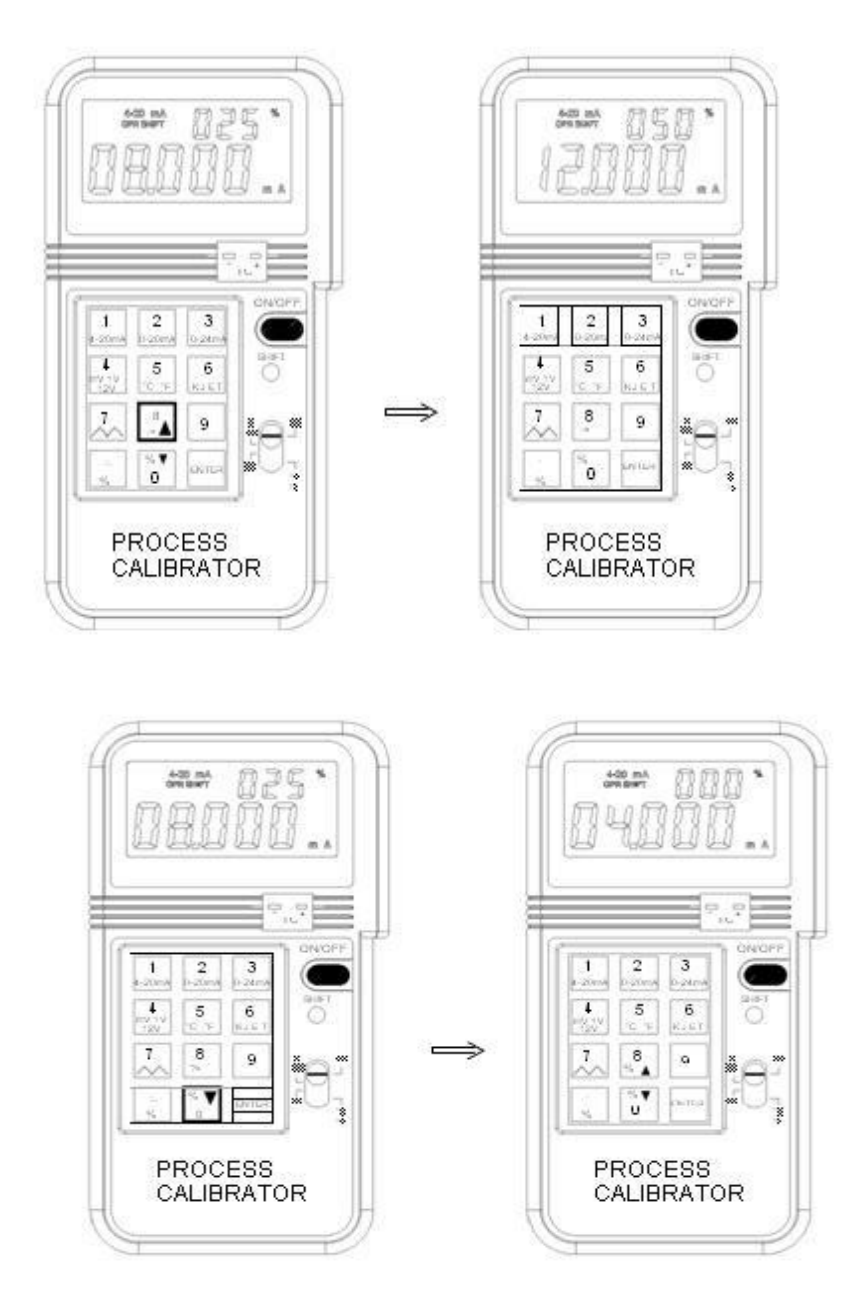

# **7. Auto Rampa en las funciones mA, mV y V**

En la función mA, mV y V, está disponible la función auto rampa. Para comenzar la función rampa:

- 1. Pulse la tecla SHIFT para acceder al modo SHIFT.
- 2. Pulse la tecla del NÚMERO 7 para comenzar.
- 3. La función rampa aumenta de 0% a 100%, después disminuye de 100% a 0% repetidamente. La resolución de cada paso es 1% (con respecto al rango seleccionado) en el intervalo de 0.08 segundos. De este modo, lleva 8 segundos para subir de 0 a 100%.
- 4. Para parar temporalmente la función de rampa, pulse la tecla del NÚMERO 7 y la salida se mantendrá en el valor cuando se pulsa la tecla del NÚMERO 7. Estas características facilitarán la comprobación del punto de disparo del dispositivo a probar, como por ejemplo, el controlador de válvula.
- 5. Para comenzar otra vez, pulse la tecla del NÚMERO 7 otra vez.
- 6. Para volver al modo de salida regular, pulse la tecla SHIFT otra vez cuando la función de rampa se para.

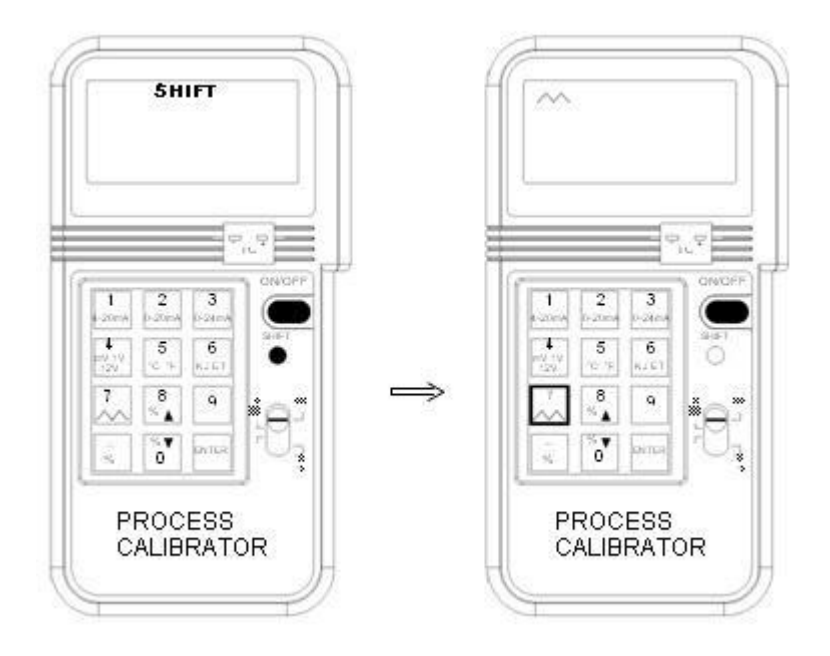

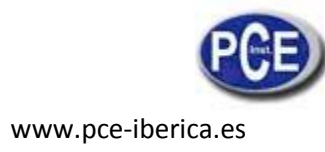

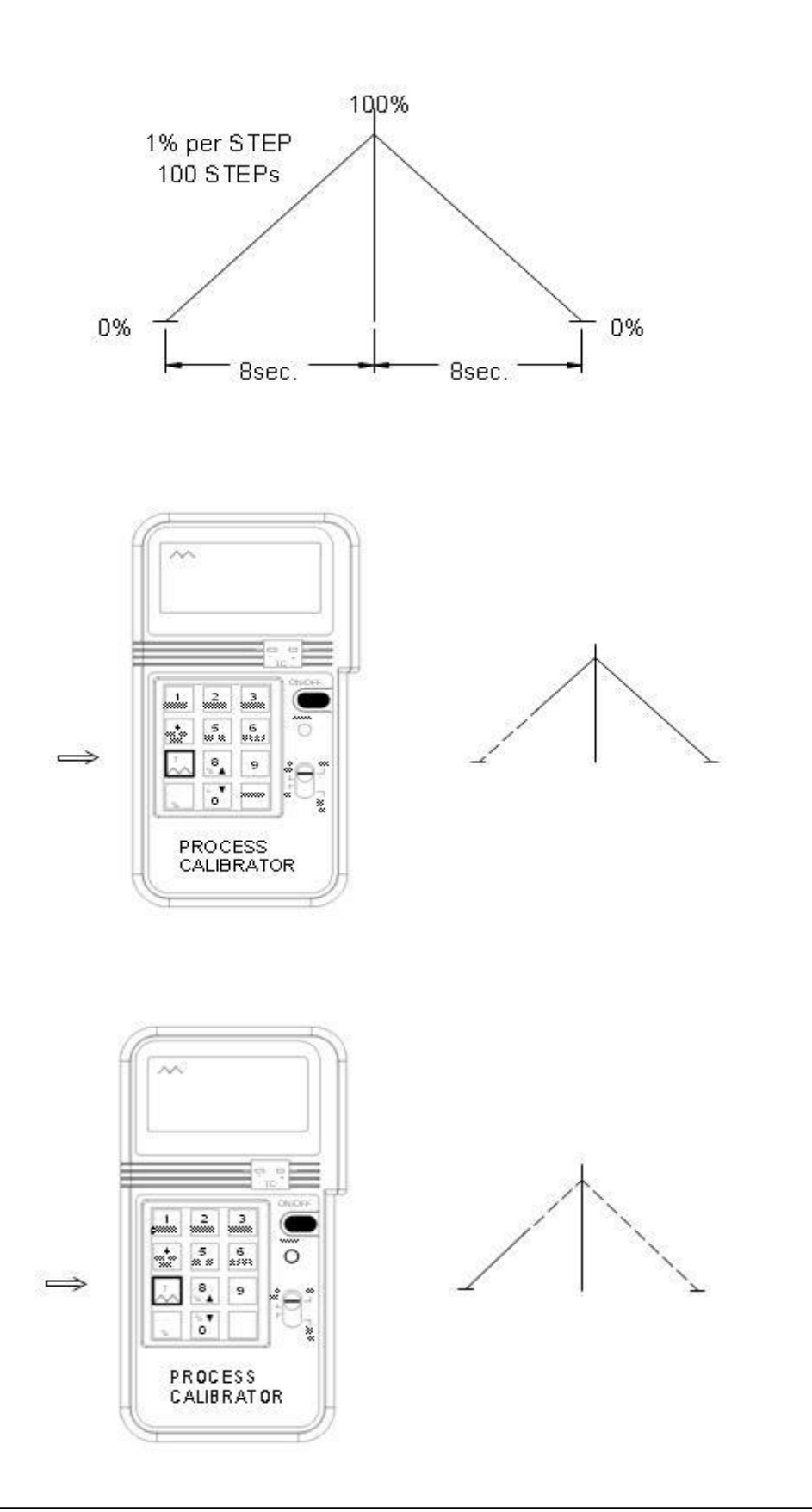

Nota: No pulse ninguna tecla cuando el calibrador está realizando la función de rampa (excepto la tecla del NÚMERO 7 para parar la función de rampa).

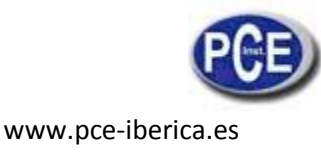

## **8. Cómo obtener una salida negativa**

Si se necesita una salida negativa (mA, mV, o V), los usuarios la pueden obtener intercambiando la conexión de los cables de prueba.

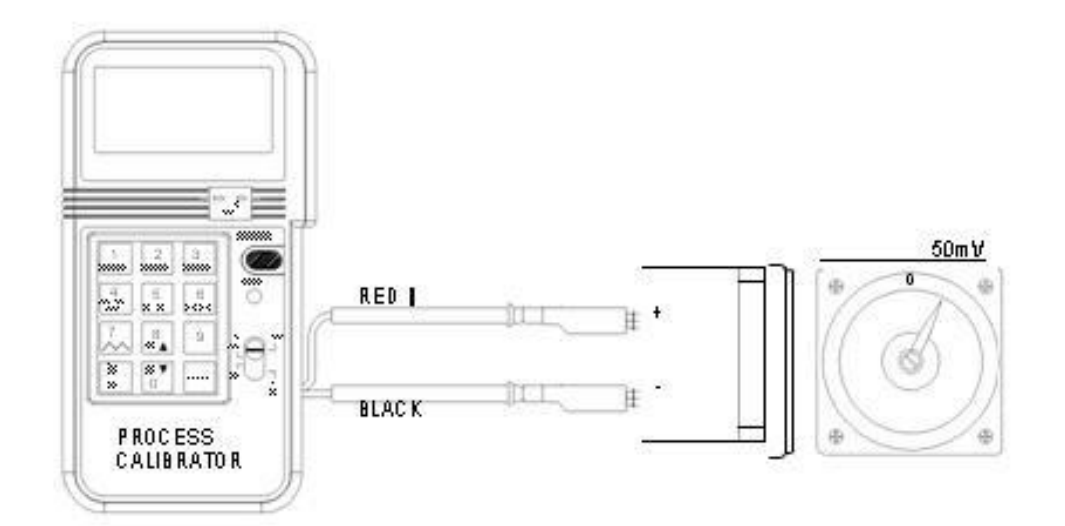

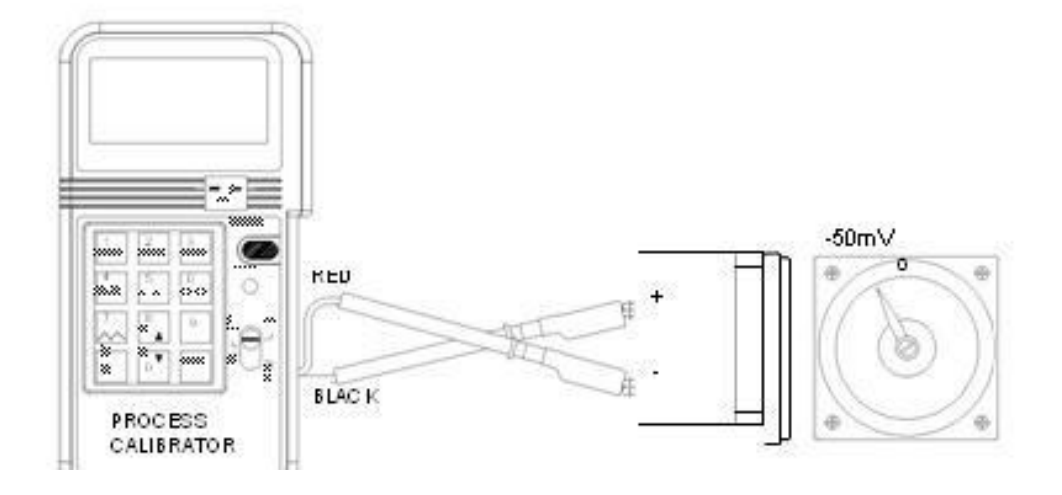

## **III. Especificaciones eléctricas (23** º**C ± 5** º**C, 3 minutos después del encendido)**

Corriente DC mA (Carga máxima 1KΩ, Alimentación de bucle 24V)

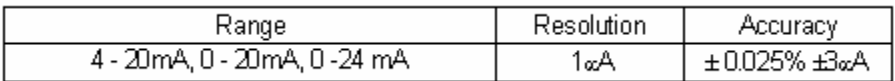

Advertencia larga cuando la salida está abierta y la salida específica de corriente es > 1mA mV, V Tensión DC (Corriente de 1mA)

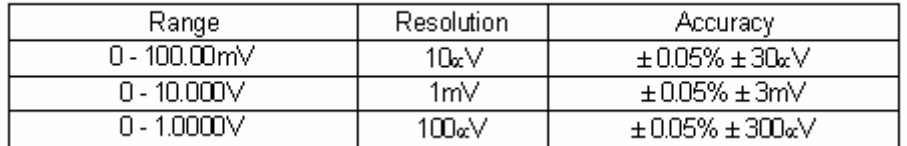

Advertencia larga cuando la salida es corta y la salida específica de tensión es > 10mV tipo de termopar K, J, E, T (Resolución 1 C, 1 F, carga mínima 1KΩ)

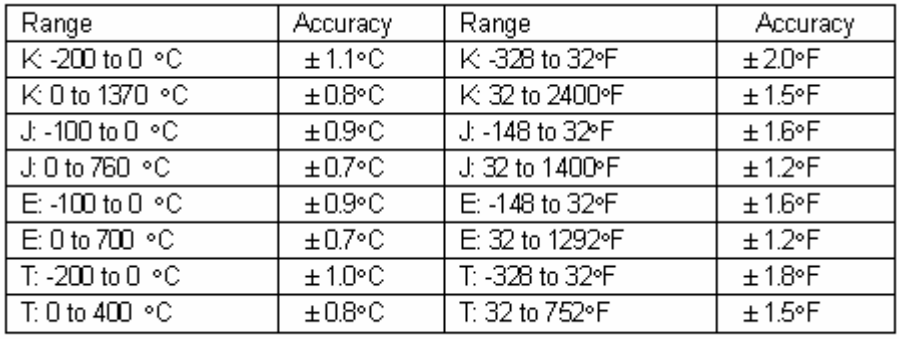

Frecuencia (1 - 125Hz, carga mínima 1KΩ)

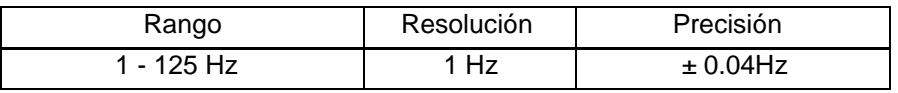

Frecuencias disponibles

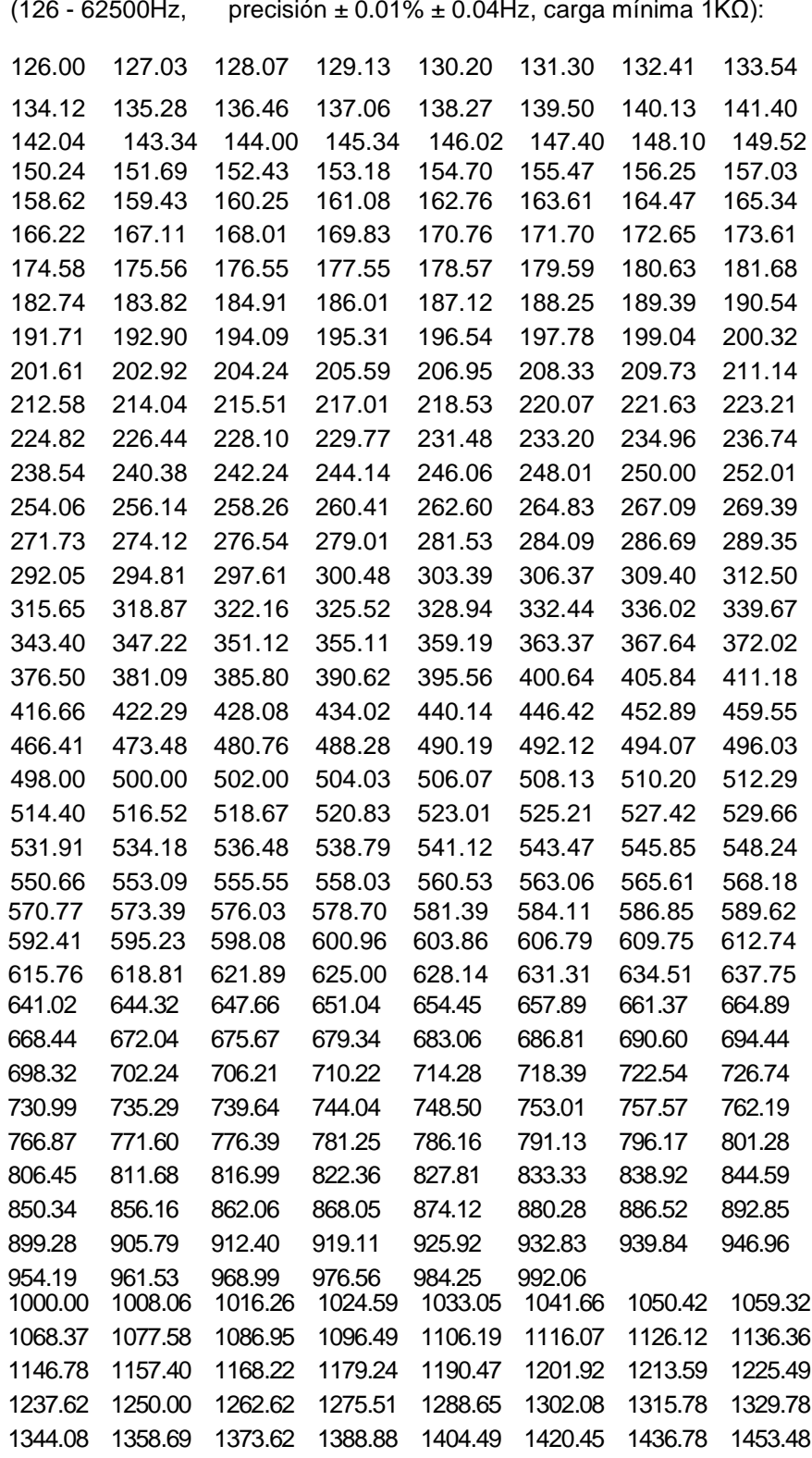

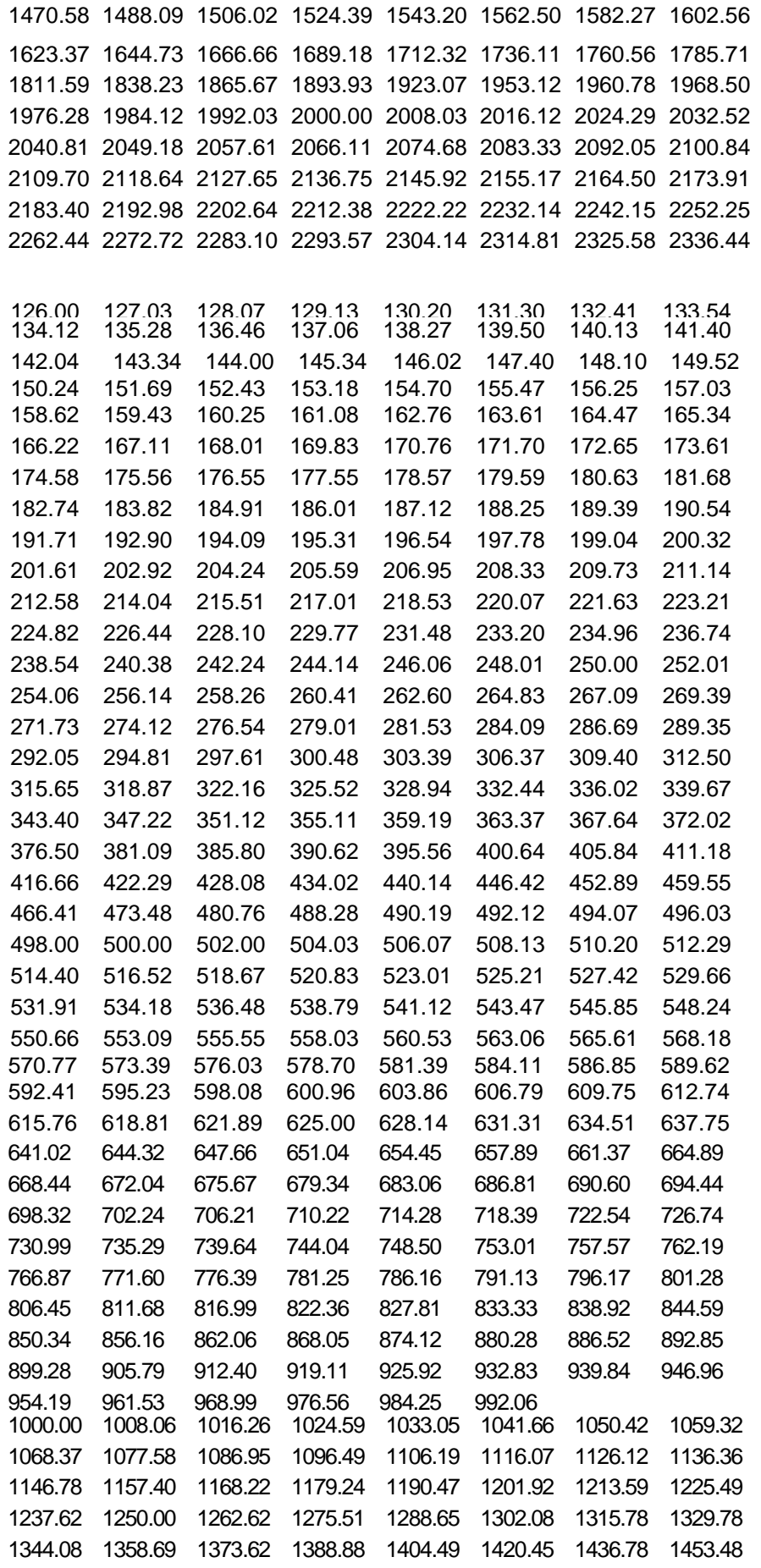

1470.58 1488.09 1506.02 1524.39 1543.20 1562.50 1582.27 1602.56 1623.37 1644.73 1666.66 1689.18 1712.32 1736.11 1760.56 1785.71 1811.59 1838.23 1865.67 1893.93 1923.07 1953.12 1960.78 1968.50 1976.28 1984.12 1992.03 2000.00 2008.03 2016.12 2024.29 2032.52 2040.81 2049.18 2057.61 2066.11 2074.68 2083.33 2092.05 2100.84 2109.70 2118.64 2127.65 2136.75 2145.92 2155.17 2164.50 2173.91 2183.40 2192.98 2202.64 2212.38 2222.22 2232.14 2242.15 2252.25 2262.44 2272.72 2283.10 2293.57 2304.14 2314.81 2325.58 2336.4 4 2347.41 2358.49 2369.66 2380.95 2392.34 2403.84 2415.45 2427.1 2439.02 2450.98 2463.05 2475.24 2487.56 2500.00 2512.56 2525.2 2538.07 2551.02 2564.10 2577.31 2590.67 2604.16 2617.80 2631.5 2645.50 2659.57 2673.79 2688.17 2702.70 2717.39 2732.24 2747.2 2762.43 2777.77 2793.29 2808.98 2824.85 2840.90 2857.14 2873.5 2890.17 2906.97 2923.97 2941.17 2958.57 2976.19 2994.01 63012.0 3030.30 3048.78 3067.48 3086.41 3105.59 3125.00 3144.65 3164.5 3184.71 3205.12 3225.80 3246.75 3267.97 3289.47 3311.25 53333.3 3355.70 3378.37 3401.36 3424.65 3448.27 3472.22 3496.50 33521.1 3546.09 3571.42 3597.12 3623.18 3649.63 3676.47 3703.70 23731.3 3759.39 3787.87 3816.79 3846.15 3875.96 3906.25 3937.00 43968.2 4000.00 4032.25 4065.04 4098.36 4132.23 4166.66 4201.68 4237.2 4273.50 4310.34 4347.82 4385.96 4424.77 4464.28 4504.50 84545.4 4587.15 4629.62 4672.89 4716.98 4761.90 4807.69 4854.36 4901.9 4950.49 5000.00 5050.50 5102.04 5154.63 5208.33 5263.15 65319.1 5376.34 5434.78 5494.50 5555.55 5617.97 5681.81 5747.12 5813.9 5882.35 5952.38 6024.09 6097.56 6172.83 6250.00 6329.11 56410.2 6493.50 6578.94 6666.66 6756.75 6849.31 6944.44 7042.25 57142.8 7246.37 7352.94 7462.68 7575.75 7692.30 7812.50 7936.50 58064.5 8196.72 8333.33 8474.57 8620.68 8771.92 8928.57 9090.90 19259.2 9433.96 9615.38 9803.92 5

10000.00 10204.08 10416.66 10638.29 10869.56 11111.11 11363.63 11627.90 11904.76 12195.12 12500.00 12820.51 13157.89 13513.51 13888.88 14285.71 14705.88 15151.51 15625.00 16129.03 16666.66 17241.37 17857.14 18518.51 19230.76 20000.00 20833.33 21739.13 22727.27 23809.52 25000.00 26315.78 27777.77 29411.76 31250.00 33333.33 35714.28 38461.53 41666.66 45454.54 50000.00 55555.55 62500.00

#### **Especificaciones generales:**

![](_page_28_Picture_133.jpeg)

### **IV. Uso del adaptador AC**

Si a largo plazo, se necesita utilizar el calibrador, puede utilizar el adaptador AC. El terminal AC de 12V está situado en la parte trasera del calibrador. La tensión debería regularse entre 9 a 15V.

![](_page_28_Figure_5.jpeg)

![](_page_29_Picture_0.jpeg)

## **V. Uso de la batería externa**

Un pack de baterías externas se incluye para una utilización durante un periodo más largo. Se tienen que utilizar 6 baterías de 1.5 voltios AA. Para utilizar las baterías externas, conecte el dispositivo a los terminales AC situados en la parte trasera del calibrador.

![](_page_29_Figure_3.jpeg)

### **VI. Cambio de baterías**

Cuando el símbolo de batería baja se muestra en el LCD, siga los procedimientos siguientes para cambiar la batería.

- 1 Apague el calibrador pulsando la tecla On/Off.
- 2 Retire el tornillo del compartimento de la batería y retire la tapa del compartimento de la batería.
- 3 Cambie la batería gastada de 9V con una nueva batería alcalina de 9V.
- 4 Vuelva a colocar la tapa del compartimento de la batería y apriete el tornillo.

![](_page_29_Figure_10.jpeg)

**Nota: En las funciones mA, mV, V, 0** º**C y** º**F, se muestra el estado de la batería. Cuando está en la función Hz, el estado de batería baja no se detecta.**

![](_page_30_Picture_0.jpeg)

**ATENCIÓN: "Este equipo no dispone de protección ATEX, por lo que no debe ser usado en atmósferas potenci[almente explosivas \(polvo, gases inflama](http://www.pce-iberica.es/instrumentos-de-medida/instrumentos-medida.htm)bles)."**

**[Las especificaciones pueden estar sujetas a modificacione](http://www.pce-iberica.es/instrumentos-de-medida/sistemas-regulacion.htm)s sin previo aviso.** 

**[En las siguientes direcciones encontrará una listado de](http://www.pce-iberica.es/instrumentos-de-medida/equipos-laboratorio.htm)**  Técnica de medición http://www.pce-iberica.es/instrumentos-de-medida/instrumentos-medida.htm<br>Medidores htm http://www.pce-iberica.es/instrumentos-de-medida/medidores.htm Medidores<br>
Sistemas de regulación y control http://www.pce-iberica.es/instrumentos-de-medida/sistemas-regula Sistemas de regulación y control http://www.pce-iberica.es/instrumentos-de-medida/sistemas-regulacion.htm<br>Balanzas-vision-general. Balanzas http://www.pce-iberica.es/instrumentos-de-medida/balanzas-vision-general.htm<br>
Instrumentos de laboratorio http://www.pce-iberica.es/instrumentos-de-medida/equipos-laboratorio.htm http://www.pce-iberica.es/instrumentos-de-medida/equipos-laboratorio.htm

Puede entregarnos el aparato para que nosotros nos deshagamos del mismo correctamente. Podremos reutilizarlo o entregarlo a una empresa de reciclaje cumpliendo así con la normativa vigente.

**RII AEE – Nº 001932** 

![](_page_30_Picture_6.jpeg)